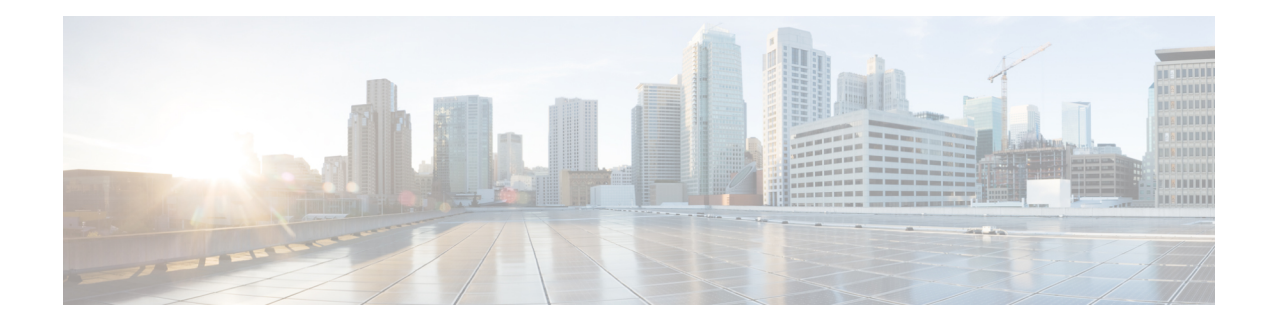

# **Web Authentication Support for iWAG-GTP**

Service Provider Wi-Fi is gaining popularity as the non-Third Generation Partnership Project (3GPP) high-speed access mechanism for mobile operators. Mobile data offload isstraightforward for the Extensible Authentication Protocol-Subscriber Identity Module-based handsets that send their identity for authentication using EAP mechanism. However, non-EAP-capable handsets and users wishing to use Wi-Fiservice on laptops are unable to authenticate themselves using their SIM, Mobile Station International Subscriber Directory Number (MSISDN), and International Mobile Station Identity (IMSI), and have to use Wi-Fi as a walk-in subscriber.

With the Web Authentication Support for iWAG-GTP feature, Intelligent Wireless Access Gateway (iWAG) supports non-EAP-SIM-capable users for mobile packet core integration using GPRS Tunneling Protocol (GTP).

- Finding Feature [Information,](#page-0-0) on page 1
- Restrictions for Web [Authentication](#page-0-1) Support for iWAG-GTP, on page 1
- Information About Web [Authentication](#page-1-0) Support for iWAG-GTP, on page 2
- Configuration Examples for Web [Authentication](#page-6-0) Support for iWAG-GTP, on page 7
- Additional [References,](#page-7-0) on page 8
- Feature Information for Web [Authentication](#page-7-1) Support for iWAG-GTP, on page 8

## <span id="page-0-0"></span>**Finding Feature Information**

Your software release may not support all the features documented in this module. For the latest caveats and feature information, see Bug [Search](http://www.cisco.com/cisco/psn/bssprt/bss) Tool and the release notes for your platform and software release. To find information about the features documented in this module, and to see a list of the releases in which each feature is supported, see the feature information table at the end of this module.

Use Cisco Feature Navigator to find information about platform support and Cisco software image support. To access Cisco Feature Navigator, go to [www.cisco.com/go/cfn.](http://www.cisco.com/go/cfn) An account on Cisco.com is not required.

## <span id="page-0-1"></span>**Restrictions for Web Authentication Support for iWAG-GTP**

- This feature is applicable for IPv4 sessions, but not for IPv6 and dual-stack sessions.
- Only one local Dynamic Host Configuration Protocol (DHCP) pool can be used for simple IP sessions to perform web authentication.

• Only one access point name (APN) (corresponding to one Gateway GPRS Support Node [GGSN] IP address pool) is supported for web-authenticated sessions.

## <span id="page-1-0"></span>**Information About Web Authentication Support for iWAG-GTP**

### **Overview of Web Authentication Support for iWAG-GTP**

A simple IP session exists even before web authentication. During the transition from an unauthenticated session to an authenticated session, the session transits from a simple IP session to a mobile IP session. To redirect a user to a portal for web authentication (for the first time) without experiencing a service disruption or disconnection, the simple IP session address and mobile IP session address must remain the same.

The Web Authentication Support for iWAG-GTP feature reuses simple IP session addresses for mobile IP sessionsin a web authentication scenario by introducing a default gateway-sharing mechanism in iWAG-GTP. The GTP provides web authentication using the access interface as default gateway besides the existing IP address and subnet configuration (virtual interface). This improves user experience because subscribers do not have service disruption or disconnection after the web authentication, and can continue to use the assigned addresses. Without IP address reuse, mobile subscribers have to dissociate and reattach to get a new mobile IP address. However the Web Authentication Support for iWAG-GTP feature provides a seamless way to migrate a simple IP session to a mobile IP session.

This feature is supported in both GTPv1 and GTPv2.

### **GTP Default Gateway**

An access interface or a loopback interface can be used as the GPRS Tunneling Protocol (GTP) default gateway.

#### **Using Access Interface as GTP Default Gateway**

For a user equipment's (UE) initial attach, an unauthenticated simple IP session is created. The UE is assigned an IP address from a local DHCP pool that is identified using the access interface's subnet mask.

After the UE is authenticated through web portal, the simple IP session is transformed to a mobile IP session, and the access interface is used as the mobile IP session's default gateway instead of creating a new virtual interface.

The following example shows how to configure an access interface as the GTP default gateway on iWAG:

```
ip dhcp excluded-address 10.202.255.254
ip dhcp pool test
network 10.202.0.0 255.255.0.0
interface Ethernet0/3
ip address 10.202.255.254 255.255.0.0
service-policy type control GTP_DHCP
ip subscriber l2-connected
 initiator unclassified mac-address
  initiator dhcp class-aware
end
```

```
n3-request 3
information-element rat-type wlan
interface local Ethernet0/0
apn 1
 apn-name apn1.starent.com
  ip address ggsn 10.10.1.2
 default-gw Ethernet0/3
```
#### **Using Loopback Interface as GTP Default Gateway**

If multiple access interfaces are used for web-authenticated sessions, these access interfaces have to share the same local DHCP pool. You can configure these access interfaces as unnumbered interfaces and use a loopback interface as their default gateway.

After the UE is authenticated through web portal, the loopback interface is used as the mobile IP session's default gateway instead of creating a new virtual interface.

The following example shows how to configure a loopback interface as the GTP default gateway on iWAG:

```
ip dhcp excluded-address 10.202.255.254
ip dhcp pool test
network 10.202.0.0 255.255.0.0
interface Ethernet0/2
ip unnumbered Loopback1
service-policy type control GTP_DHCP
ip subscriber l2-connected
 initiator unclassified mac-address
 initiator dhcp class-aware
end
interface Ethernet0/3
ip unnumbered Loopback1
service-policy type control GTP_DHCP
ip subscriber l2-connected
 initiator unclassified mac-address
 initiator dhcp class-aware
end
interface Loopback1
ip address 10.202.255.254 255.255.0.0
end
gtp
n3-request 3
 information-element rat-type wlan
interface local Ethernet0/0
apn 1
 apn-name apn1.starent.com
 ip address ggsn 10.10.1.2
 default-gw Loopback1
```
### **Reusing a Locally Allocated IP Address for a Mobile Session**

To reuse a simple IP session address for a mobile IP session in a web authentication scenario, the following options are available:

• Using the authentication, authorization, and accounting (AAA) server

For more information on this, see the procedure described in the Web [Authentication](#page-3-0) Support for [iWAG-GTP](#page-3-0) Call Flow, on page 4 section.

• Using mobile client service abstraction (MCSA)

The web authentication accepts an IPv4 address that is being passed from an unauthenticated subscriber session, and sends it to either the GPRS Gateway Support Node (GGSN) or Packet Gateway (PGW).

The **allow-static-ip** command specifies whether the static IP address provided by the unauthenticated session is allowed by iWAG-GTP or not. This is applicable only to the IPv4 addresses and not the IPv6 addresses.

### **Interface Change Considerations**

If an interface is configured as default gateway, the following events may occur on the configured interface:

- If an IP address or a network mask on a configured interface is changed, the traffic may still continue, but the sessions may not be torn down by the DHCP clients depending on the idle timeout. New session setup requests may either continue through the default gateway if the subnet of the GTP Packet Data Protocol (PDP) assigned from GGSN or PGW matches the subnet of the default gateway, or may be rejected if the subnet does not match.
- If the configured interface is shut down, the interface is removed from the active default gateway list. The traffic may still continue, but the sessions may not be torn down by the DHCP client depending on the idle timeout. New session setup requests are rejected due to lack of proper default gateway.
- If the configured interface is removed from the system (unconfiguring a subinterface or a loopback interface), the interface is removed from the active default gateway list. The traffic may still continue, but the sessions may not be torn down by the DHCP client depending on the idle timeout. New session setup requests are rejected due to lack of proper default gateway.

### <span id="page-3-0"></span>**Web Authentication Support for iWAG-GTP Call Flow**

The following figure and steps describe the call flow pertaining to web authentication for a subscriber using GTP:

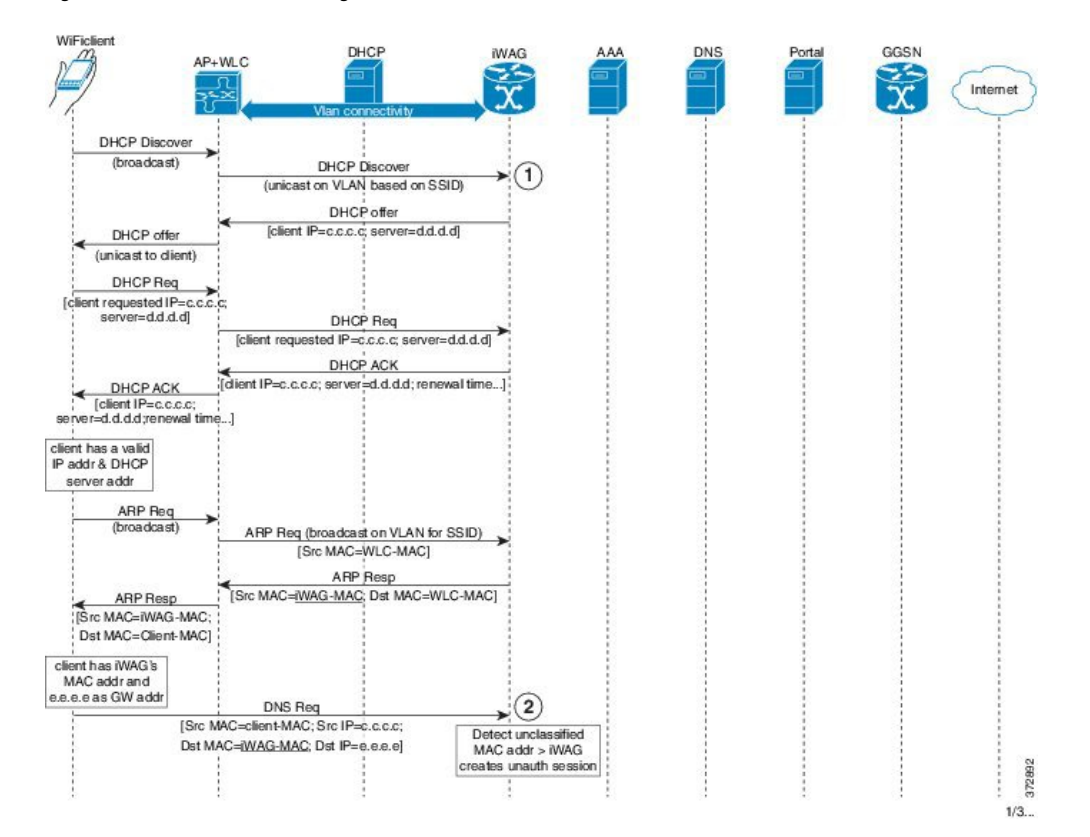

#### **Figure 1: Web Authentication Using GTP Call Flow**

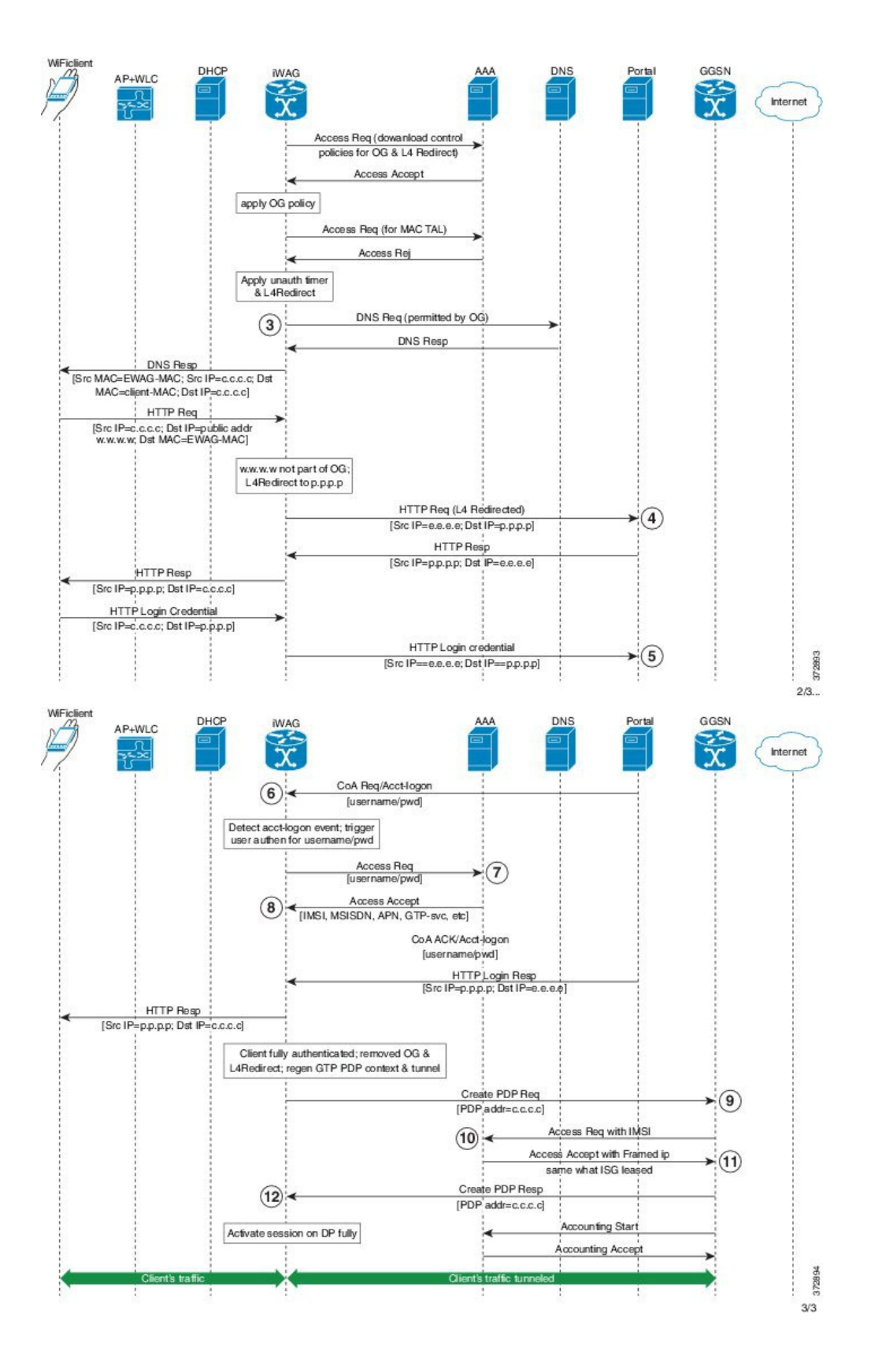

- 1. Subscriber connects to an open wireless local area network (WLAN) and gets an IP address from DHCP or the iWAG.
- **2.** The iWAG creates a session on unclassified MAC.
- **3.** L4 redirection and open garden is applied to the session.
- **4.** Subscriber's HTTP request is redirected to the portal.
- **5.** Mobility subscriber enters MSISDN in the portal, or a voucher in the case of walk-by user.
- **6.** Portal sends change of authorization (CoA) to the iWAG with MSISDN as username.
- **7.** iWAG sends an Access Request to the AAA server with MSISDN.
- **8.** The AAA server receives the 3GPP parameters from the Home Location Register (HLR) and replies with an Access Accept message containing 3GPP information in AV pairs.

The AAA server creates a tuple with IMSI and IP address for this session.

- **9.** The iWAG sends Create PDP request to the GGSN.
- **10.** The GGSN performs an AAA IMSI authentication with the same AAA server.
- **11.** The AAA server provides the same as IP address in Framed-IP-address to the GGSN.
- **12.** The GGSN provides the IP address provided by the iWAG to the session.

Thus the simple IP and mobile IP sessions reuse the same IP address, providing a seamless migration.

## <span id="page-6-0"></span>**Configuration Examples for Web Authentication Support for iWAG-GTP**

### **Example: Configuring GTP Default Gateway**

The following example shows how to configure the GTP Default Gateway for the iWAG on the Cisco ASR 1000 Series Aggregation Services Routers:

```
Router(config)#gtp
Router(config-gtp)#apn 0001
Router(config-gtp-apn)#apn-name starent.com
Router(config-gtp-apn)#ip address ggsn 98.0.123.16
Router(config-gtp-apn)#default-gw loopback1
Router(config-gtp-apn)#dhcp-lease 3000
Router(config-gtp-apn)#dns-server 192.168.255.253
Router(config-gtp-apn)#end
```
**Note**

To reuse an access interface as GTP default gateway, configure the access interface under a specific GTP APN. If the access interface is an unnumbered interface, use the associated loopback interface.

## <span id="page-7-0"></span>**Additional References**

#### **Related Documents**

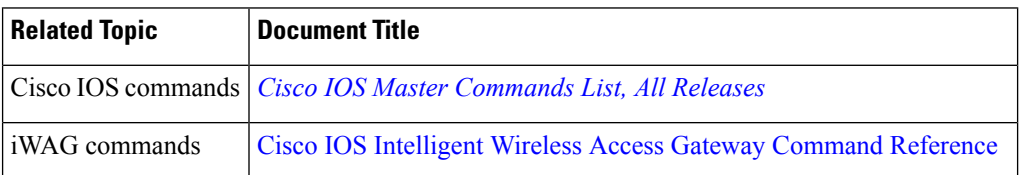

#### **MIBs**

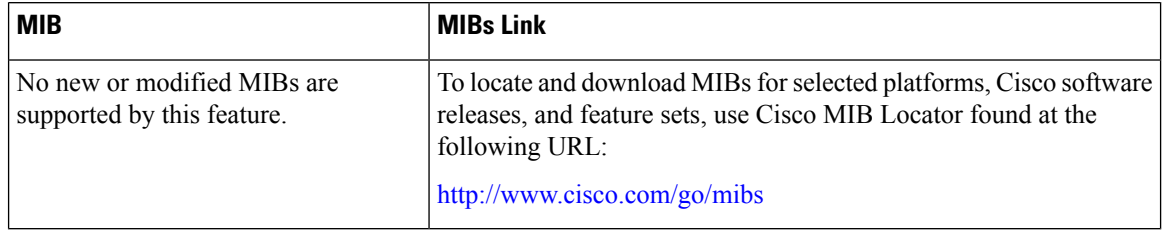

### **Technical Assistance**

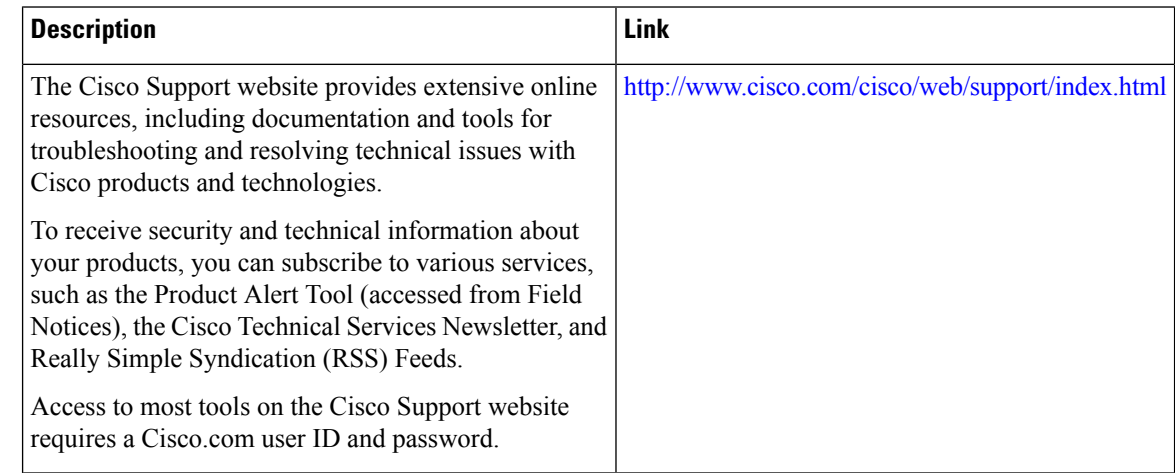

# <span id="page-7-1"></span>**Feature Information for Web Authentication Support for iWAG-GTP**

The following table provides release information about the feature or features described in this module. This table lists only the software release that introduced support for a given feature in a given software release train. Unless noted otherwise, subsequent releases of that software release train also support that feature.

Use Cisco Feature Navigator to find information about platform support and Cisco software image support. To access Cisco Feature Navigator, go to [www.cisco.com/go/cfn.](http://www.cisco.com/go/cfn) An account on Cisco.com is not required.

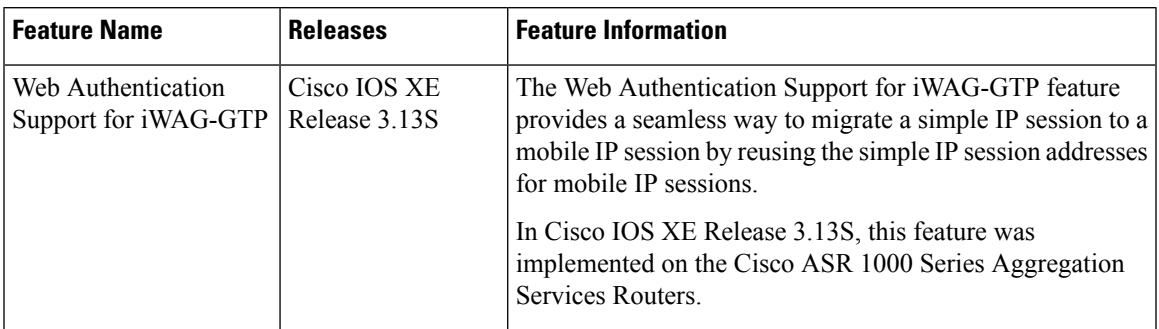

#### **Table 1: Feature Information for Web Authentication Support for iWAG-GTP**

I

**Feature Information for Web Authentication Support for iWAG-GTP**